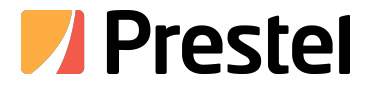

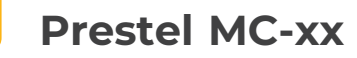

Portable Display

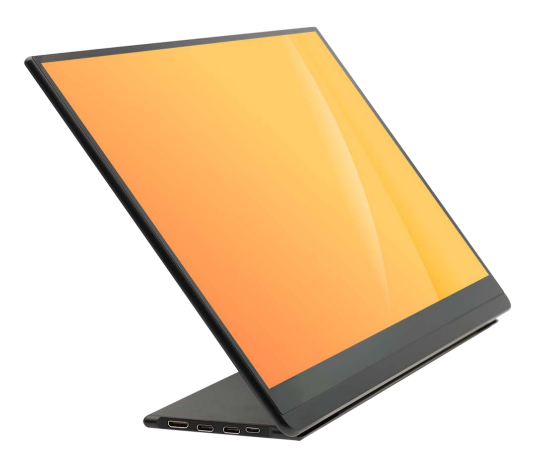

## **USER MANUAL**

## **Interface Description**

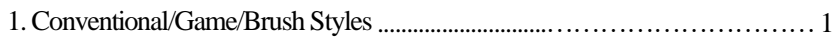

## **button function**

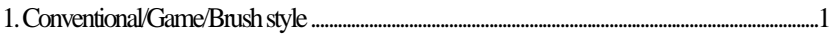

## **OSD m en u**

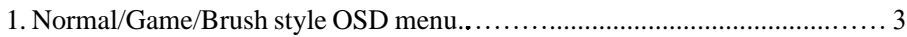

## **connection method**

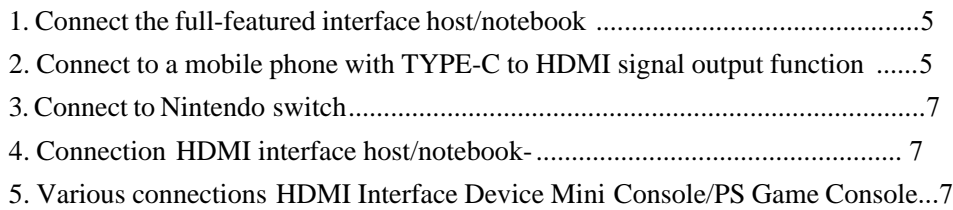

## **Model parameters**

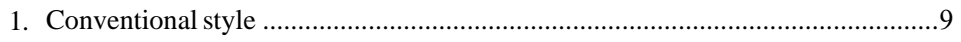

## **common problem**

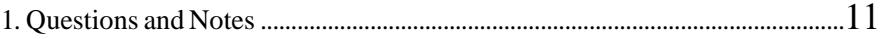

## **Safety Instructions**

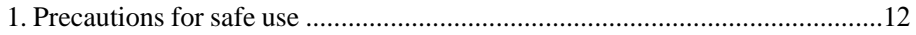

## **Maintenance and Cleaning**

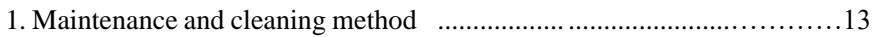

## <span id="page-2-0"></span>**1. Interface description**

### **1. Conventional/Game/Brush style**

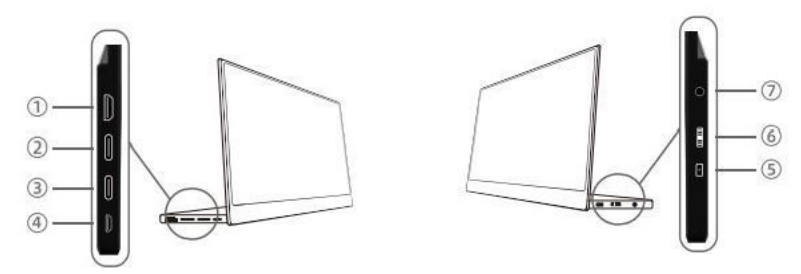

 $\textcircled{1}$  Mini HDMI interface: for audio and video signal transmission;

 $\circledR$  /  $\circledR$  Full-featured Type-C Interface: used for power supply, audio and video signal transmission, touch screen signal transmission, support blind insertion;

 $\circledcirc$ Micro-USBInterface: When the display screen is connected to a mobile phone or a computer, it can be connected to a mouse or keyboard through this interface;

 $\circledcirc$ Mountain button: Press to open the OSD menu, press again to confirm the option;

6 O Dial: Long press the button to turn on/off the display, short press to return to the options; scroll down the dial  $\circled{6}$  to enter the brightness setting option, up/down Scroll to adjust the brightness; scroll up the dial  $\circled{6}$ to enter the volume setting option, scroll up /down to adjust the volume;

 $\circledcirc$ 3.5mm audio port: headphone/speaker expansion port;

# **I. Button function**

1. Conventional/Game/Brush style

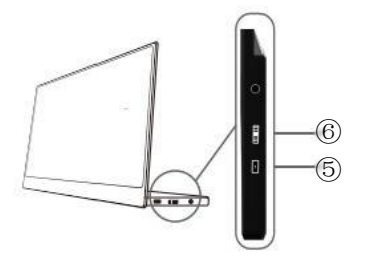

1

There is a dial  $\textcircled{\scriptsize{6}}$  function button on the side of the base, press  $\textcircled{\scriptsize{5}}$  to open the OSD menu, press it again to confirm the option;

1. Long press the button  $\circledR$  for 4 seconds to turn on/off the display. Short press the button  $\circledR$  to open the OSD menu, press the button  $\odot$  again to confirm the selection;

2. In the OSD Under the menu interface: "Up/Down" scroll the  $\textcircled{\textsc{i}}$  trackwheel to control the menu, and press the trackwheel  $\textcircled{6}$  again to return to the selection. If your device (supports Some models) have OSDTouch the menu, press the trackwheel  $(5)$ , open the OSD on the screen The menu can be adjusted by hand or touch pen;

3. When OSD The menu is not open, scroll up the dial  $\circled{6}$  to enter the volume setting option, scroll up/down to adjust the volume; scroll down the dial ⑥to enter the bright Brightness setting option, scroll up/down to adjust the brightness;

## <span id="page-4-0"></span>**IⅢ. OSD menu**

### **1. Conventional/Game/Brush style**

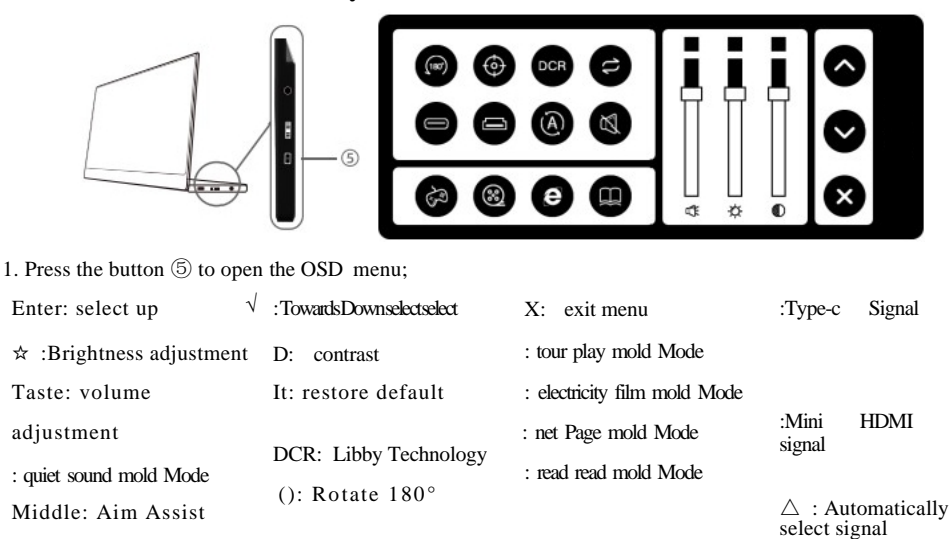

Note: (rotate 180°) screen rotate 180°; DCR (Liby Technology) After setting, the brightness /pair will be locked

Ratio; Open OSD In the menu, other interface touches cannot be used, and other interface touches are restored after the menu bar disappears;

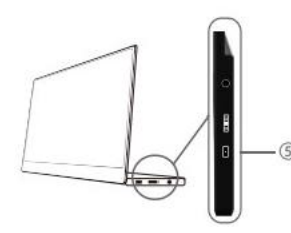

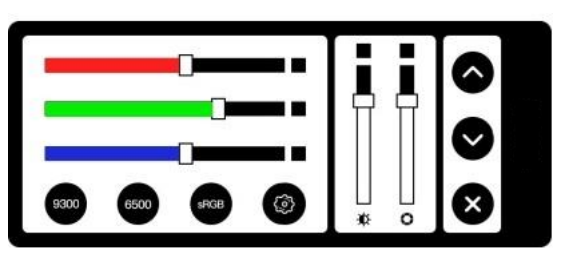

**2. This interface is the "second interface", press the dial down to switch to this interface (the second interface); "9300, 6500, SRGB " This setting is Three primary colors, red, green and blue fixed parameter values; : The three primary colors can be customized; : color tone; :fulland Spend;**

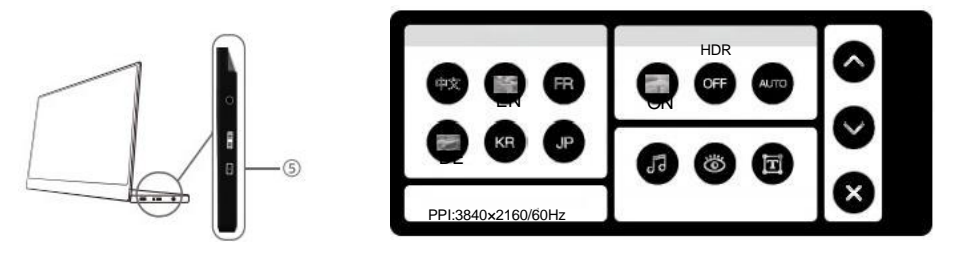

**3. This interface is the "third interface", press the dial down to switch to this interface ( the third interface);**

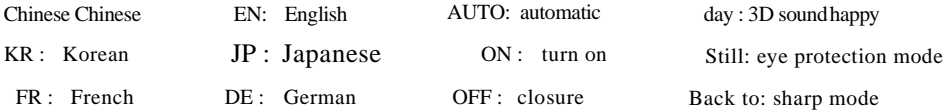

Note: [PPI:3840X2160/60Hz] The resolution/refresh rate output by the connected device ; openHDR Brightness, Contrast, Hue, Saturation will be locked after mode degrees and some scene modes;

## **IV.Connection**

1. Via Type -C port (full function) to connect to a computer.

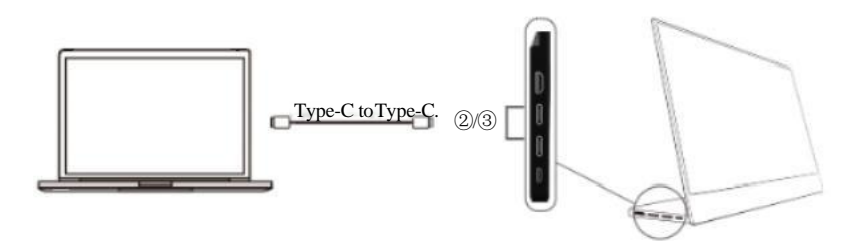

Type -C equipped with the display Wire connection to ②/③Full-featured Type -C interface, and then connect the other end to the computer. Please pay attention to your computer **Type -C on The interface must be a fully functional interface;**

Note: Whether touch function, please refer to the specific model description;

#### **2. Connect to a Type -C to HDMI Mobile phone with signal output function**

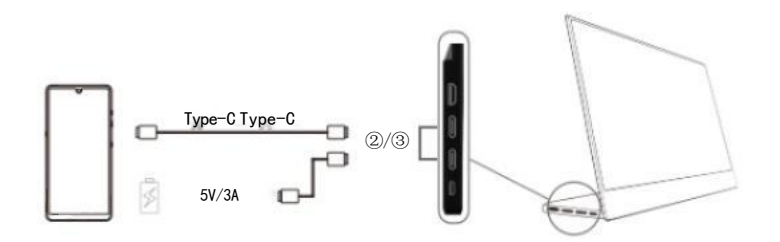

Type -C equipped with the display Wire connection to ②/③Full-featured Type -C interface, the mobile phone is connected to the other end Type -C wire for signal transmission

#### **ready to use;**

Without external power, the phone battery will power the display. (Note 1)

When the display is connected to an external power source, the display will charge the phone. (Note2)

Note 1: If the display is switched to energy-saving mode, the brightness of the display will be automatically adjusted to 30%. Users need to adjust the brightness and volume of the display screen according to the power

consumption of the mobile phone size. It is recommended to connect an external power supply to obtain the best visual effect;

Note 2: In order to ensure that both the display screen and the mobile phone have a stable input current, it is recommended to use at least 30W Above PDCharger or mobile power supply, using a high-power charger can be Fast charging now;

Note 3: Use Samsung Dex or EMUI In Desktop mode, you need to use 30W Above PDCharger for Display<br>power supply;

#### **3. Connect Nintendo Switch**

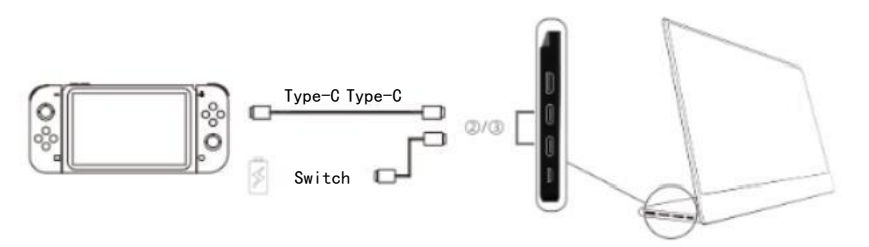

Type -C equipped with the display Wired to Switch ( Switch needs to be turned on TV mode) . Type - C Connect the wire to the  $(2)/(3)$  interface. Then connect the other end to the Switch . IR a s e u s e the Switch you purchased The included original charger supplies power to the display.

Note: The touch function is not available when using the Switch;

#### **4. Connect to an HDMI interface computer**

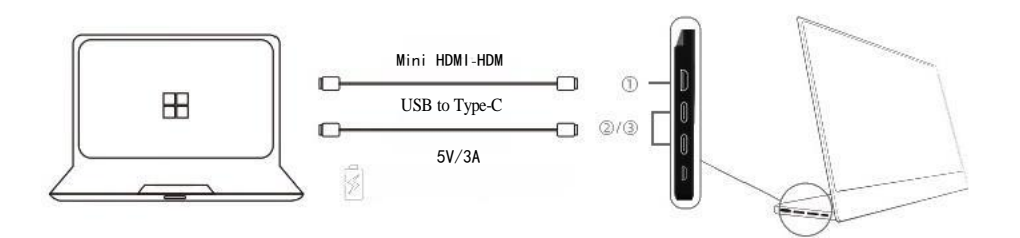

Display with Mini HDMI interface ①, with most HDMI The device is compatible. Connect the display to HDMI interface, except HDMI off line, also Requires USB -C wire to connect to the power supply. If touch function is required, please connect the computer USB Connect to Display Full Function USB -C port;

#### **5. Connect to a variety of HDMI equipment**

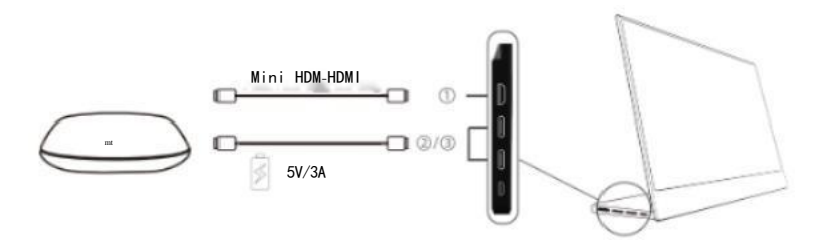

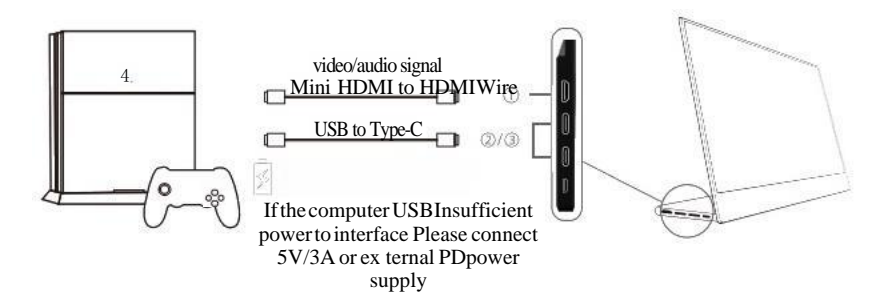

via HDMI change Mini HDMI cable to connect display to HDMI When using a device, the display screen can transmit the signal picture of the device. If USB port no Has enough power to be powered by an external power supply or via other USB The power supply of the interface supplies power to the display screen;

Note 1: Connect the display to HDMIWhen using the interface, please connect the power first and then connect the HDMI line to ensure smooth signal transmission;

Note 2: If the display is used without an external power supply, the insufficient voltage may cause unexpected crashes or restarts. To ensure that both the display and the device have Stable current input, it is recommended to use more than 18W charger or mobile power;

# <span id="page-10-0"></span>**VI. Model parameters**

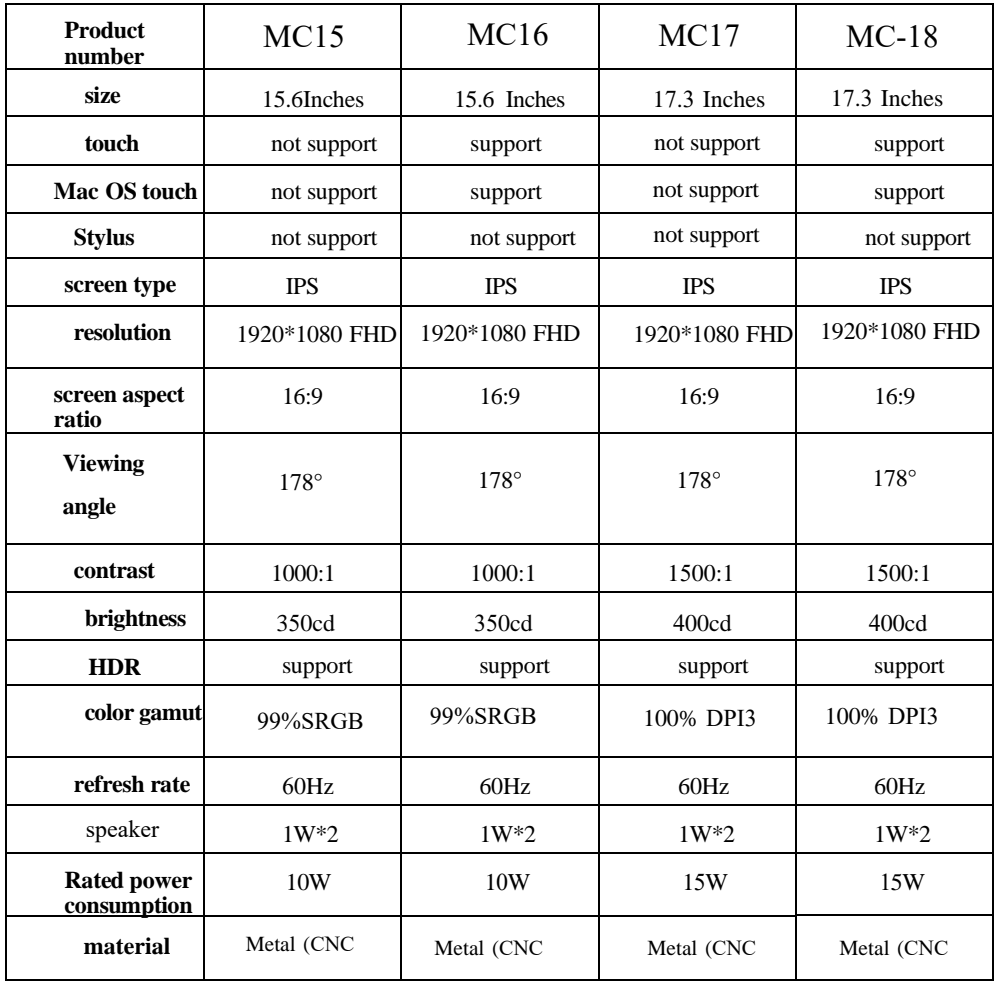

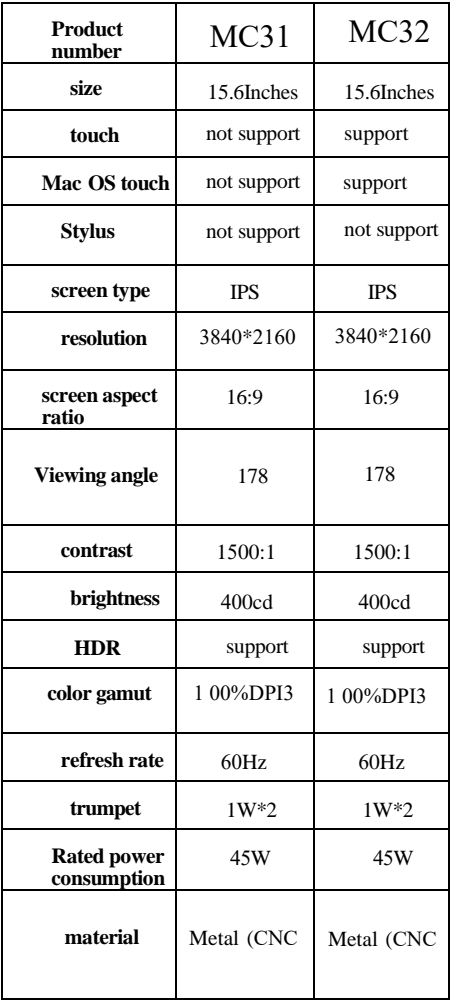

# **VI. Frequently Asked Questions**

### **Q: Why does the screen prompt that there is no signal after connection, and the indicator light is red?**

Answer: When connecting to the mobile phone and prompting that there is no signal, please confirm whether the notification bar of the mobile phone prompts screen mirroring or screen sharing, if not, please confirm whether the mobile phone supports it screen projection; when connected with a USB- When connecting to the computer, it prompts that there is no signal, please confirm whether the Type-C interface supports video transmission; when connecting to HDMI set up When the device prompts that there is no signal, please restart the computer and try. If still unsuccessful, please contact your retail dealer or Service center.

### **Q: What should I do if the displayed image has ripples and flickering?**

A: Make sure the wires between the display and the connected device are properly connected; remove any electronic devices that may cause electrical interference.

### **Q: What should I do if there is discoloration (distortion/fading) on the screen?**

A: Check the cable to make sure all the pins are aligned correctly; replace the cable.

### **Q: Why is the display flickering?**

A: If the screen is flickering, please check the power supply. It is recommended to use support 18W or higher wattage power adapter to power the display. If the power Often and the screen flickers, please contact the retail dealer or Service center.

### **Q: Why can't I use the touch screen function?**

Answer: A. Please check whether the purchased model has touch screen function

B. Please check Windows Whether the laptop under the system can use the touch screen function. C. Nintendo Switch/PS4 or other game devices do not support the extended screen to use the touch screen function.

D. When connecting to a mobile phone, please make sure that the system and version of the device support the third-party screen first.

E. Touch screen function, please refer to the specific model description.

### **Q: What kind of panel is used for the display?**

A: This is an IPS panel. Due to the use of liquid crystal molecules in PS screens to obtain better viewing angles while reducing light penetration for better display, Therefore, the illuminance of the backlight source is also improved. As a result, backlight leakage is a common phenomenon on all LCDs , these areas of light are usually along the Edges or corners appear. This method will make IPS lose the high contrast ratio, while the static contrast ratio of AV screen can easily reach 5000:1

### **Q: How do I submit a warranty claim?**

Answer: Please keep the warranty card properly. For quality related issues, we provide one year warranty. Before submitting a warranty claim, please refer to the product-specific See FAQ and try all troubleshooting suggestions. If you believe this product is defective and it is under warranty, please contact us to obtain more help.

### **Q: Why can't my Samsung single-line connection (US version) phone switch to Samsung Dex model?**

to an external power source before connecting the screen to the phone ( PD 15W~20W or higher).

# **VI. Safety Instructions**

**To ensure your safety and proper operation of all components, the following instructions should be followed for installation, operation and maintenance** :

●To avoid the risk of fire or electric shock, do not expose this product to rain or moisture.

●●Before proceeding, please make sure that all wires are properly connected and that the power cord is not damaged. If a defect is found, please contact your retail dealer or After Sales Service Center for all warranty claims.

●Do not expose the device to dust, moisture and extreme temperature. Do not use the device near water or in wet locations. Place the device on a flat on flat surface.

●Do not insert any foreign objects or spill liquid on the display

●Please use the power cord supplied with the display. If using a third-party power cord, please ensure that it complies with all relevant national standards . If the power cord is damaged, Please contact retail dealer or Service center.

The display supports six input voltages:  $5 \frac{V}{9} \frac{V}{12} \frac{V}{15} \frac{V}{20}$ . We recommend that you use a standard power adapter with these voltages source or other USB Interface power.

●Do not use the output power lower than 10 wcharger. If you want to charge multiple devices, please use different power adapters according to the related devices. Please contact your retail dealer or The after-sales service center understands the required specifications. ●Do not open the device or attempt to disassemble the internal parts or modify it in any way. This device contains no user - serviceable parts. if any failure, please contact the retail dealer or Service center.

### **To ensure personal safety, please follow the guidelines below:**

●Do not place the monitor on an inclined surface unless safety measures are taken .

●Do not drop or throw objects/toys on the display, otherwise it may cause injury, product damage and screen damage.

### **To avoid fire and other injuries, follow these guidelines:**

●If you leave the desktop for a long time, please turn off the power of the display.

●Do not let children throw objects at the ports of the display, or insert anything into the ports of the display.

●Do not install accessories that are not specially designed for your display. ●If you do not use the display for a long time, please unplug the power cord.

●During thunder and lightning, please do not touch the power line and signal line, otherwise it may cause electric shock.

●Do not press or twist the power cord. Do not place the display where it may damage the power cord .

●If you encounter any technical problems while using this device, please contact a service technician or retailer.

### **To prevent damage to the display, follow these guidelines:**

●Do not place the display in a place where it is easy to drop.

●Do not place the display near radiators or heat sources.

●Do not rub the screen panel with any hard objects, otherwise the LCD will be scratched or permanently damaged .

LCD screen with fingers for a long time , otherwise the screen may be damaged.

●Do not press the screen frame hard, especially the narrow three sides, otherwise the LCD panel may be deformed.

●Red, green and blue pixels may appear on the screen, but it does not affect the display function.

●Please use the recommended resolution for best results. If you use a non-recommended resolution, it may cause problems due to the LCD screen being fixed at a certain resolution cause abnormal display.

●If you pause the screen for too long, it may damage the screen and cause afterimages. Make sure to use a screensaver. Image retention and related issues are not covered by the product warranty inside.

# **IX. Maintenance and Cleaning**

### **clean:**

●Turn off the display and unplug the power cord. Clean the display surface with a non-abrasive cloth, dampen the cloth with a mild detergent before wiping away stubborn stains.

●Do not use cleaners containing alcohol or acetone. Please use LCD special cleaner , do not spray the cleaner directly on the screen, because the cleaner may Penetrate the display and cause electric shock.

### **The following are normal conditions:**

●You may notice slight uneven brightness across the screen, or it may be related to the desktop wallpaper pattern you are using.

●When switching images after displaying the same image for several hours, afterimages may appear on the screen. The screen willslowly return, or you can turn off the source for several hours. ●When the screen becomes dark or flickering or cannot be used, please contact the retail dealer or after-sales service center for repair, do not repair by yourself.